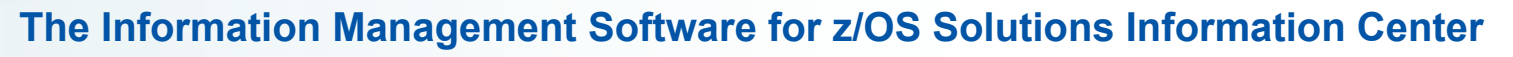

Integrated information for DB2 for z/OS, IMS, DB2 QMF, IBM DB2 and IMS Tools, Replication and Event Publishing, and Data Warehousing and Analytics

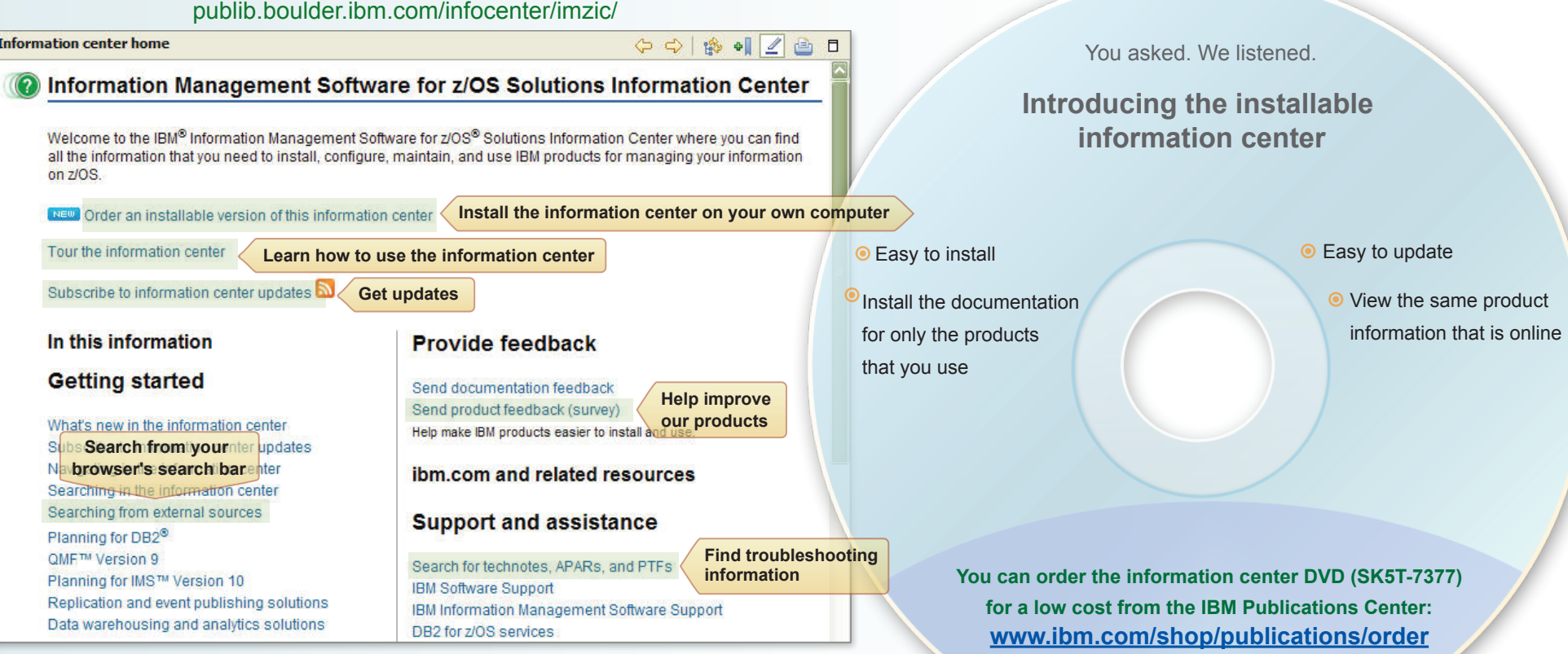

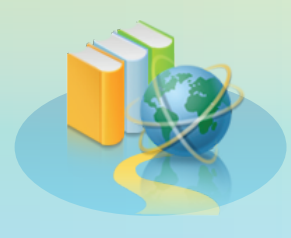

## **F** Support for BookManager format is **being discontinued**

We will continue to provide BookManager® books for the life cycle of our versions that currently provide BookManager; however, we do not intend to deliver BookManager books for new releases in the future. The information center includes all of the information that you are used to seeing in BookManager and PDF, plus many improved features.

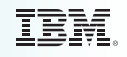

## **Tips for navigating, searching, filtering, and printing in the information center**

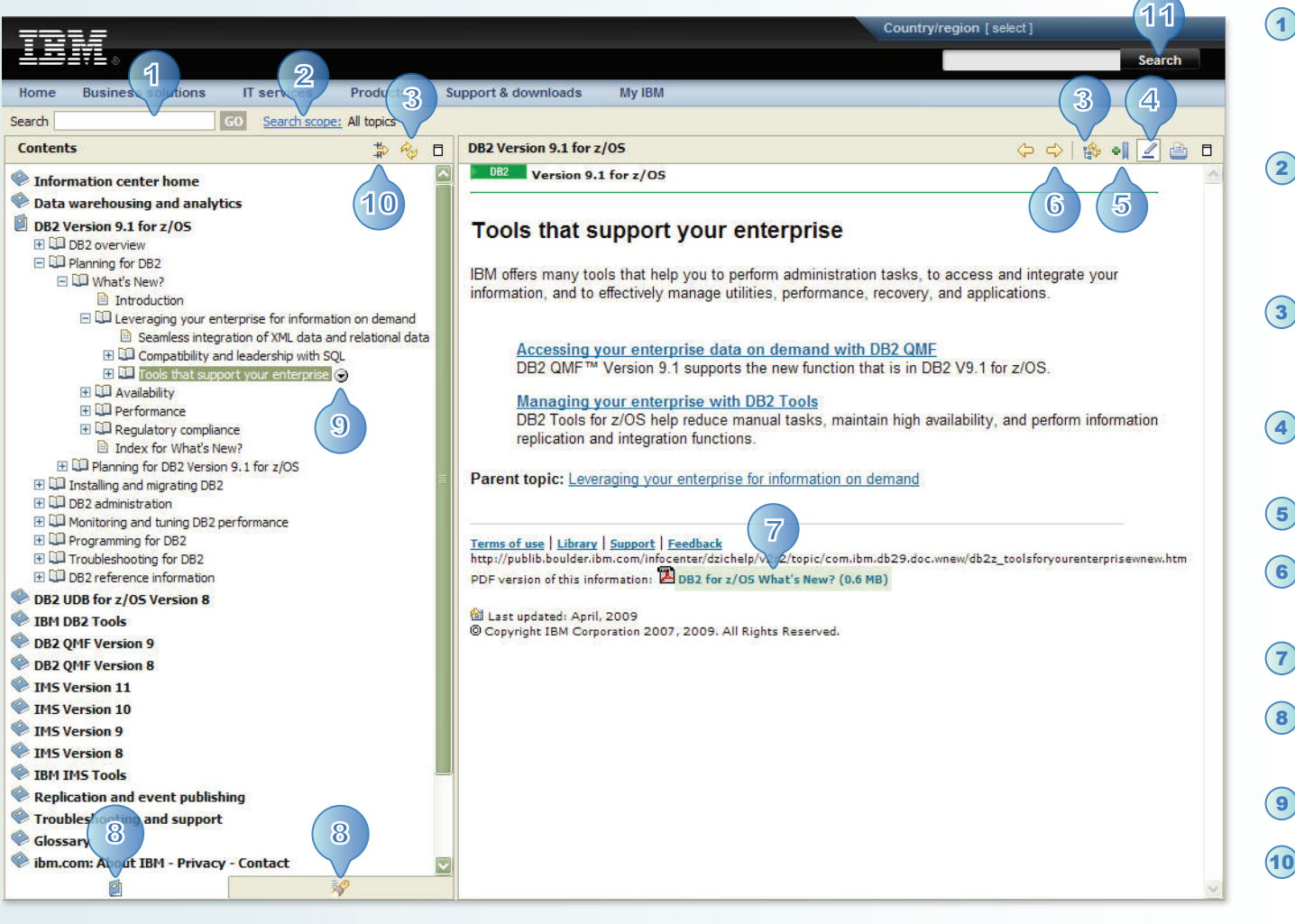

- You can perform simple and complex searches. You can search for exact words or phrases, and search with wildcards and Boolean operators. Searches are not case sensitive.
- Narrow a search by clicking **Search scope**. In the Select Search Scope window, you can specify the name of your search list and the topics to search.  $(2)$
- **3**) Synchronize the Topics view and the Contents view so that the displayed topic is highlighted in the Contents view.
- 4) Turn off and on the highlighting that displays in search results.
- Bookmark a topic in your browser.  $(5)$
- **6**) Navigate between the topics that you previously viewed.
- Link to the same content in PDF.
- Toggle between the Contents view and the Search Results view.  $\left( \mathbf{8}\right)$ 
	- Print or search the current topic or its subtopics.
- 10) Set a filter to limit the topic titles that are displayed in the Contents view.
- Search within IBM.com. 11